## **Használati utasítás Okosóra K88H Plusz**

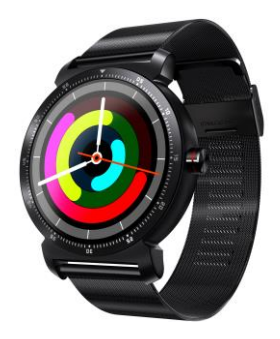

# Bluetooth connection כוסרכח

**MEGJEGYZÉSEK:** Az intelligens óra teljes funkciókat támogat, amelyek eredeti Android OS4.4 és újabb<br>Android mobilokon alapulnak<br>Ellenőrizheti az Android mobil verzióját a Beállítások /<br>Névjegy eszközről részben ((Ha az A

**Telepítse az APK-t Android telefonra**<br>1.: Telepítse a QR-kódolvasót az Android mobiljára,<br>2.: Nyissa meg a QR-kódolvasót a QR-kód beolvasásához a<br>5.: Nyissa meg a QR-kódolvasót a QR-kód beolvasásához a<br>5.: Samartvatch-bó

**Smartwatch csatlakoztatása Android mobilhoz**<br>1.: Kapcsolja be a Bluetooth-ot mind az Android<br>telefonon, mind a Smartwatch-on<br>2. Nyissa meg a FunDo Wear alkalmazást a mobilján,<br>jelentkezzen be a postaládájával (kövesse a<br>

on, **filos** és ezt az ikont az Android Mobile-on

# **iOS** Bluetooth connection

**MEGJEGYZÉSEK:** Az intelligens óra csak az eredeti i<br/>057.0 vagy újabb verzióval kompatibilis, ha az iPhone SW verziója alas<br/>conyabb, mint az iOS7.0, akkor egyes Smartwatch funkciók nem tudnak tökéletesen működni

Keresse meg a "FunDoWear" alkalmazást az App Store-

ból , vagy használhatja a QR-kódolvasót az Smartwatch<br>QR-kód beolvasásához a "FunDoWear" letöltéséhez és<br>telepítéséhez, telepítés után ezt az ikont láthatja iPhone-ján

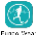

**Smartwatch csatlakoztatása iPhone-hoz**<br>1. Kapcsolja be az iPhone Bluetooth funkciót,<br>2. lépés: Írja be az iPhone "FunDoWear" nevét<br>(jelentkezzen be e-mailben),<br>3. lépés: Miután bejelentkezett a FunDo Wear<br>alkalmazásba iP

Smartwatch bal felső sarkában **)** iPhone-ján az<br>alábbi képernyőképen láthatja, ami 100% -ban<br>csatlakozott.

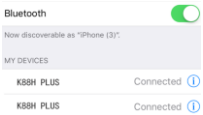

Megpróbálhatja tesztelni az okostelefon "find the device"<br>funkciójával, hogy hallhassa iPhone csengését.

# **Az okosóra fő funkciói**<br>Quick Response<br>A ..Ouick Response Application" megadia az OR-kódot.

A "Quick Response Application" megadja az QR-kódot,<br>amelyet le kell töltenie az Android alkalmazásról.<br>Használja ezt a QR-kódot, ha készen áll az alkalmazás<br>letöltésére. Adjon meg egy QR-lapolvasó alkalmazás<br>okostelefonján

 $\bf L\hat{ep}}$ ésszámláló $Ez$ az alkalmazás kiszámítja a járás vagy futás lépéseit, és kiszámítja az elégetett kalóriákta a megett lépések mennyisége alapján. Az elégetett kalóriák kiszámításához meg kell adnia a személyes adat szinkronizaiasa utan folytamatja a iepesek kiszamitasat<br>csak indítsa újra a lépésszámítási funkciót, a napi adatok<br>nem lesznek tisztitatlanok, mint a képernyőképek alatt:<br>(Ha a Smartwatch alkalmazás lépéseinek alapértelmez

## kézi bekapcsolási lépésszámítás)

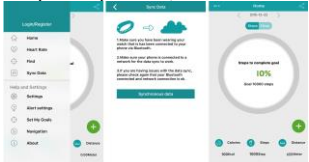

 $\label{eq:1} \begin{tabular}{ll} \textbf{Morg} & \textbf{stage} \\ \hline \textbf{Ex}\textbf{z}\textbf{a} & \textbf{alkalmaxás} & \textbf{emlékezteti} \\ \textbf{Ex}\textbf{a} & \textbf{alkalmaxás} & \textbf{emlekezteti} \\ \textbf{Dnt, hogy keljen fel és } \\ \textbf{mozogion, ha előre meghatározott ideig ülő} \\ \textbf{helyzetben van. Adja meg az alkalmazást, és válassza} \\ \textbf{ki, mennyi ideig szeretne ülő helyzetben lenni. A \\ \textbf{megerősiteskenikikásza. Mütán kiválaszt$ 

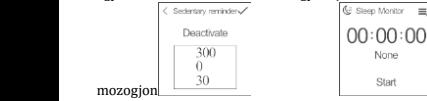

None

**Start** 

**Stop Watch**<br>Ez a szolgáltatás segít nyomon követni az időalapú<br>tevékenységeket. A kezdéshez nyomja meg a képernyő bal<br>alsó sarkában található Lejátszás / Stopperóra gombot. A<br>leállításhoz nyomja meg újra. A felosztás fel

**Alvásfigyelés**<br>Ez a szolgáltatás nyomon követi alvás közbeni mozgásait,<br>majd meghatározza az alvás minőségét. Írja be az<br>alkalmazást, és nyomja meg a "Start" gombot a kezdéshez,<br>majd nyomja meg a "Stop" gombot, amikor fe

vagy a Gyenge jelzi. Nyomja meg a jobb felső sarokban<br>található opció ikont az "Előzmények és súgó" eléréséhez.<br>Ezeket az alvási adatokat a Fundo Wear alkalmazásban is<br>^41 ellenőrizheti.

**Pulzus monitor**<br>A hallásfrekvencia monitor a legprofibb zöld sugár<br>technológiát használja. A pulzusnak kétféle módja<br>van: egyszeri és folyamatos monitor. Az órát viselve<br>allítsa a feszességet kényelmessé (ha a szíj túl s

Írja be a Heartrate felületre kattintson a jobb felső<br>sarokban található ikonra, és válassza az egyszeri<br>vagy a folyamatos tesztelést

Keresse meg a készülékemet Ezzel a funkcióval keresse meg a készülékemet Szantvatorh-ját, ha rosszul helyezte el őket. Az okostelefon megtalálásához lépjen a főképernyőn a "Find my Device" alkalmazásba, és koppintson a "S

**Gesztus funkció**<br>1. Emelje fel a kezét a képernyő felébresztéséhez:<br>Kattintson és lépjen be a gesztusfunkciós rendszerbe.<br>Kapcsolja be az Ébresztő gesztust. Amikor az<br>intelligens óra készenléti állapotban van. csak emelie

fel 2 másod<br/>perc múlva a képernyő bekapcsol az idő kijelzésével.<br>2. Rázza meg a képernyőt a telefon felvételéhez:<br>2. Rázza meg a képernyőt a telefon felvételéhez:<br>Kattintson és lépjen be a gesztusfunkciós rendszerbe.<br>

 $3$ .: Rázza meg a képernyőt a menüoldal automatikus<br>fordításához: Kattintson és lépjen be a<br>gesztusfunkciók rendszerébe. Kapcsolja be a Főmenü<br>rázása lehetőséget. Amikor a Smartwatch a menü<br>oldalon van, csak forgassa el a

**Exinkron funkciók**<br> **Szinkron funkciók**<br> **1.** Idő szinkron funkciók<br> **1.** Idő szinkron alapértelmezés szerint bekapcsolt állapotban<br>
1dőszinkron alapértelmezés szerint bekapcsolt állapotban<br>
van, miután az intelligens ór

2) Kattintson az "Üzenetek" menü bármelyik üzenetére,<br>jelöljön ki bárkit, aki elolvassa, és visszahívhatja a feladót,<br>vagy gyorsan válaszolhat

 $\bf 3.$ <br>Tárcsázó $\rm Használja\,ext\,az\,alkalmaxaist\,telefonhívások kezdeményezésétre $size\,skewat\,telefonnszámot, és érintse meg a hívás gombot a telefonhívás kezdeményezéséhez. A szám melletti szimbólumok hasznaídatához nyomija meg és atras (espras) lezz. **4. Hívások** Amikor bejövő telefonhívást fogad, egy zöld és piros kör jelenik meg a Smartwatch-on. A telefonhívás befejezéséhez húzza jobbra a zöld kört, és a telefonhívás$$ 

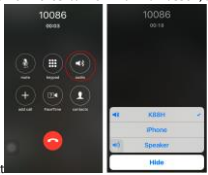

képernyőkép alat<br>**5. Telefonkönvv** 

**5. Telefonköny**<br>Ez az alkalmazás lehetővé teszi az okostelefon<br>telefonkönyvének elérését az okosóráról. Hívásokat<br>kezdeményezhet a telefonkönyvben, ha kiválasztja a hívni<br>kívánt nevet vagy számot a hívógomb megérintéséve

MEGJEGYZÉS: Az okostelefon hangereje befolyásolja az intelligens óra hangerejét. Győződjön meg arról, hogy az okostelefon hangerejét. Győződjön meg arról, hogy az az kaklamazás lehetővé teszi, hogy távolról fényképeket ké

### FCC figyelmeztető nyilatkozat

Azok a változtatások vagy módosítások, amelyeket a<br>megfelelésért felelős fél nem kífejezetten jóváhagyott,<br>événytelenítheti a felhasználó jogát a berendezés<br>üzemeltetésére. Ezt a berendezést tesztelték, és<br>megállapították,

nem az utasításoknak megfelelően telepítik és<br>használják, káros interferenciát okozhat a rádiós<br>kommunikációban. Nincs azonban garancia arra, hogy<br>interferencia nem fordul elő egy adott telepítésnél. Ha ez<br>a berendezés kár

-- A vevõantennát irányítsa át vagy helyezze át.<br>-- Növelje a készülék és a vevő közötti távolságot.<br>-- Csatlakoztassa a berendezést egy olyan áramkör<br>aljzatához, amely eltér a vevőtől.<br>--- Kérjen segítséget a forgalmazótó

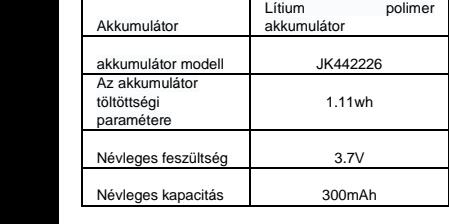